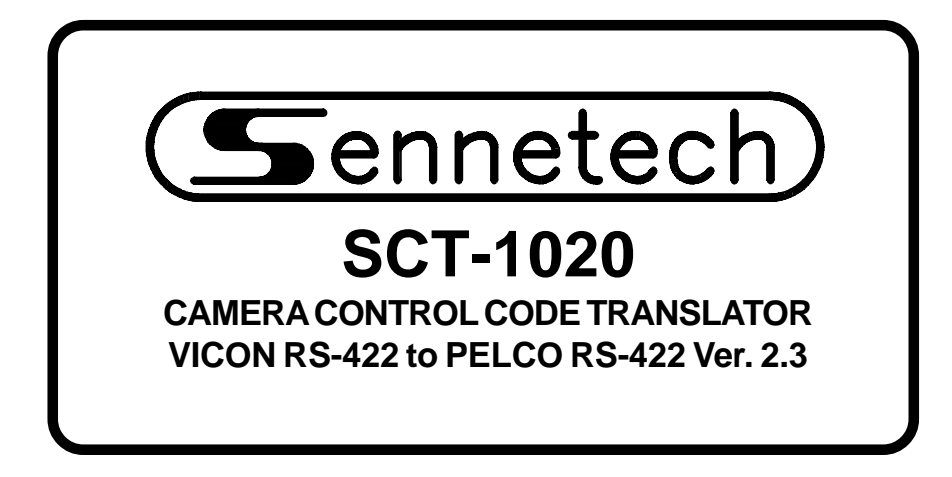

**www.sennetech.net**

**Sennetech, Inc. 6455 W. Bath Rd. Perry, MI 48872 U.S.A. Ph (517) 675-1150 Fax (517) 675-1151**

# **PRODUCT DESCRIPTION**

The SCT-1020 is a Vicon to Pelco control code translator designed to permit control of Pelco cameras from Vicon VPS series controllers. It receives Vicon RS-422 commands and re-transmits the appropriate commands in Pelco "D" or "P" code format. There are four independent Pelco outputs.

The SCT-1020 will appear to the Vicon controller as a group of responding receiver/drivers. Internal switches set the low camera number and the high camera number to which the translator will respond.

Input and output connections are made with mating screw terminal connectors. Front panel LEDs indicate status of power, receive, and transmit.

There is an optional 19" rack mount panel (one rack unit high).

Changes in version 2.0 from earlier versions:

Vicon address 256 is handled as configuration switch 000. The translator can accept Vicon input at 9600 baud. The translator can accept continuous streams of Vicon code from Kollectors. The configuration switch for fixed speed Vicon code has been eliminated.

Changes in version 2.2:

Vicon Aux 1&2 Keys toggle Pelco Aux 1&2 On/Off. Auto/Manual scan modes for old Pelco receiver/drivers are moved to Vicon Aux 5&6 keys.

Changes in version 2.3:

Vicon Aux 1~4 Keys toggle Pelco Aux 1~4 On/Off. Old Pelco receiver On/Off commands are moved to Aux 56. Auto/Manual scan modes for old Pelco receiver/drivers are moved to Vicon AI and LS Keys.

#### **SPECIFICATIONS**

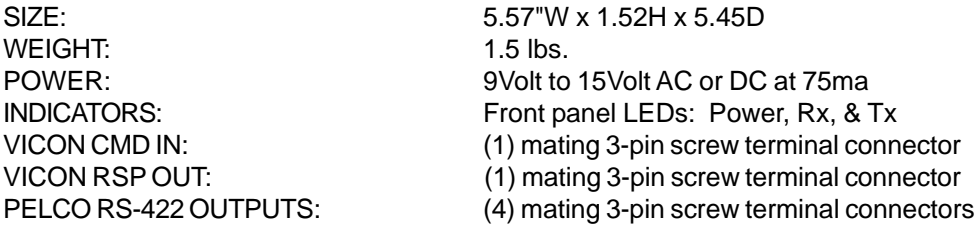

# **CONFIGURATION SWITCHES**

To set the configuration switches, remove the back panel, which is secured by two screws. Then slide the cover back to expose the switches. The switches can be changed while the code translator is powered up and the new settings will take effect immediately.

The Pelco code parameters are set by Switch 3.

If "D" code is selected (SW3-4 OFF), the other parts of Switch 3 have no effect and the output will be at 2400 baud.

When "P" code is selected, the output will be either 4800 or 9600 baud.

If connecting to Pelco devices that can not accept "P" code addresses above 32, set SW3-2 ON. Addresses will then be rolled over at multiples of 32 and the low / high address switches should not be more than 32 numbers apart.

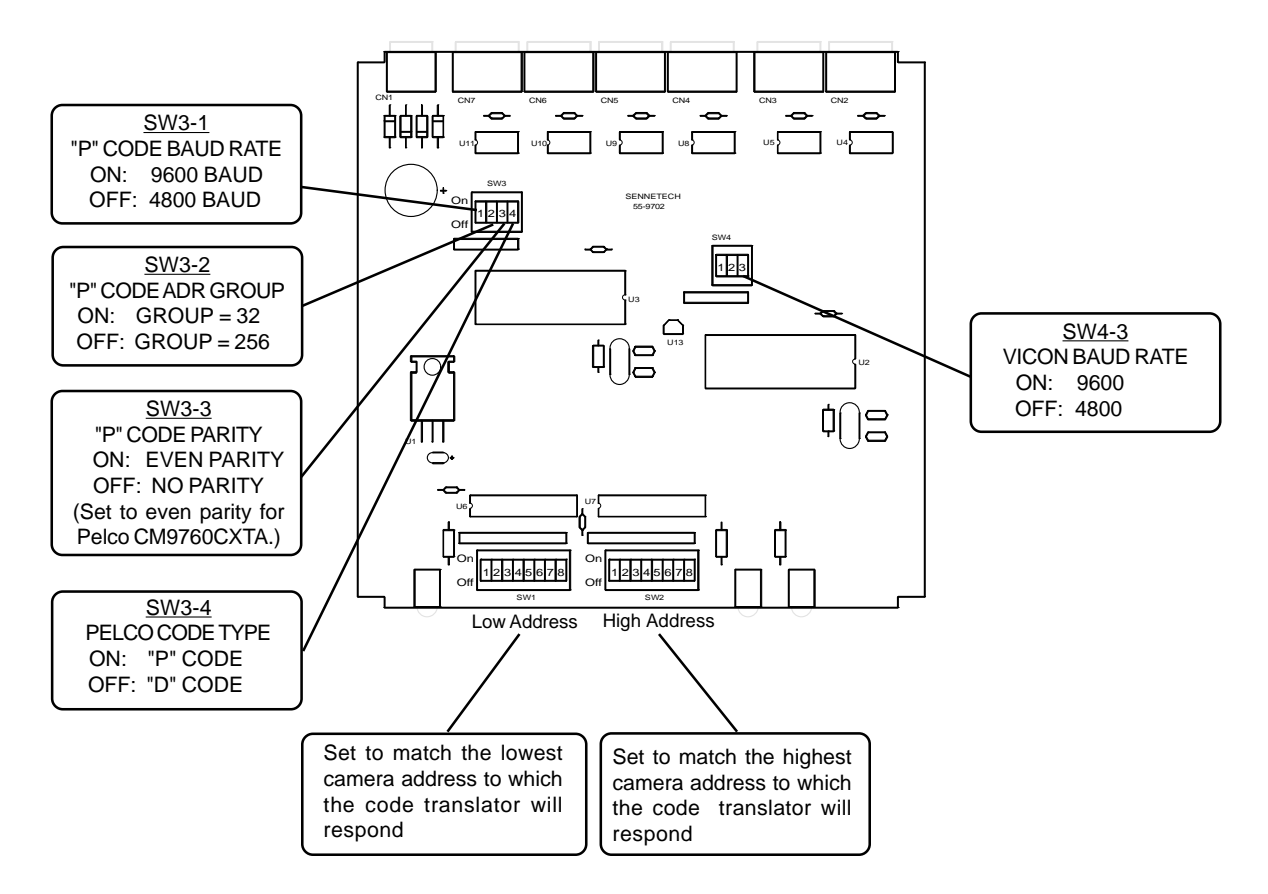

Refer to the charts on the following pages for camera address settings.

The preferred method of operation is simplex mode with the response line not connected. If the response line is connected, the code translator will appear as a group of cameras to the controller. To prevent interference between the responses from the code translator and any Vicon cameras in the system, set the switches to include only the Pelco camera addresses.

# **CAMERA ADDRESS SWITCH SETTING CHART**

-ON -OFF

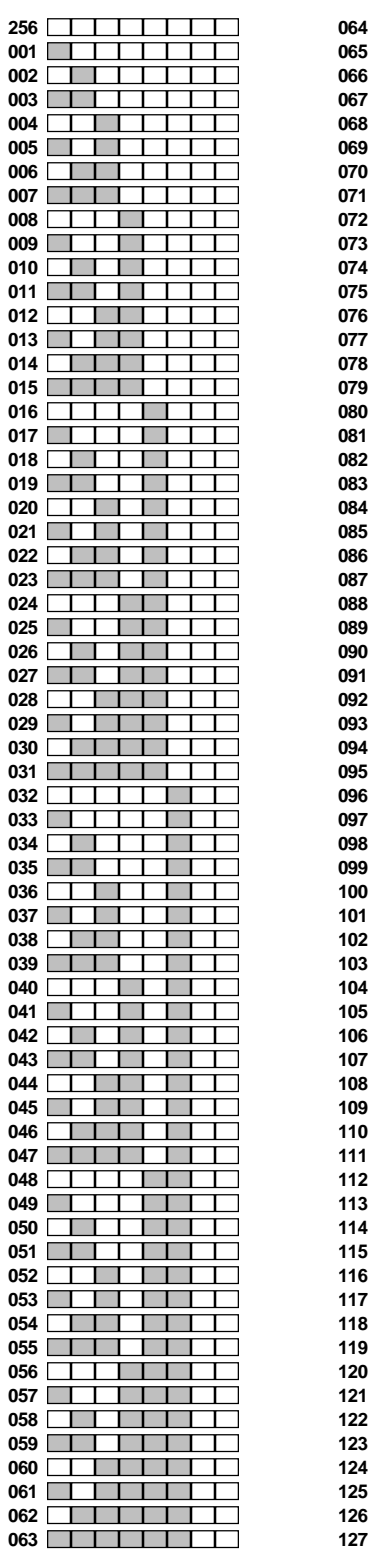

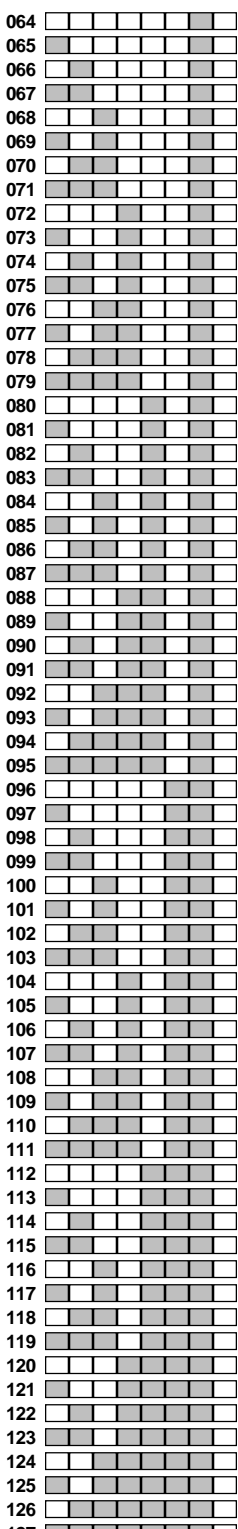

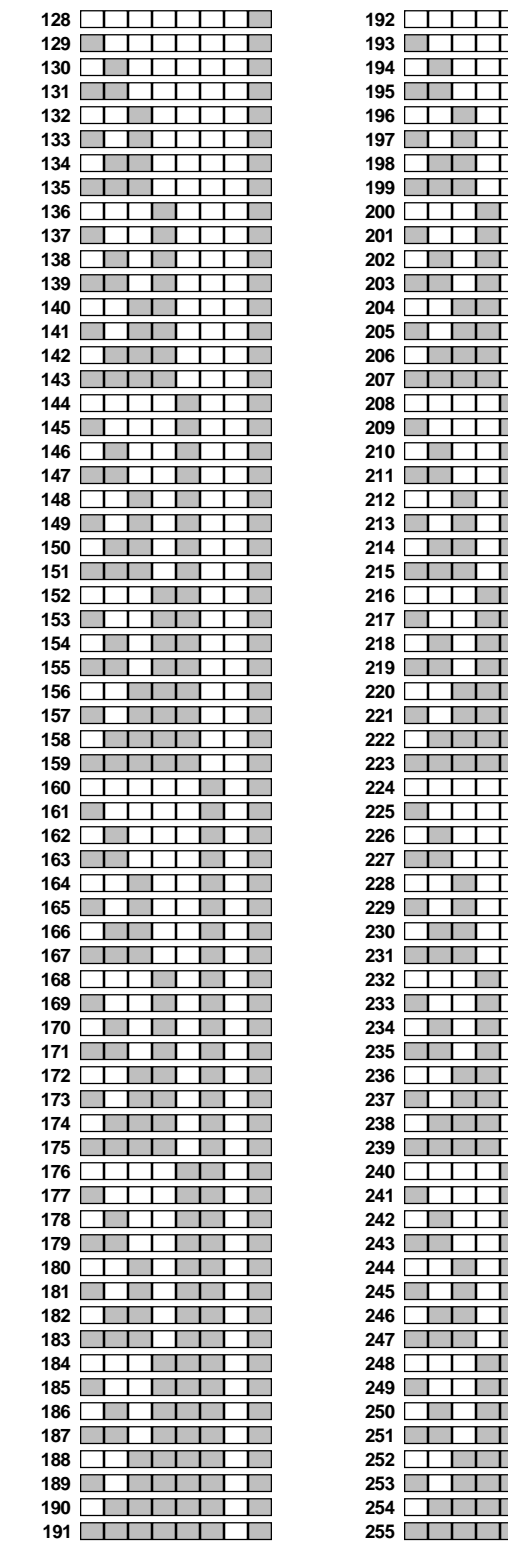

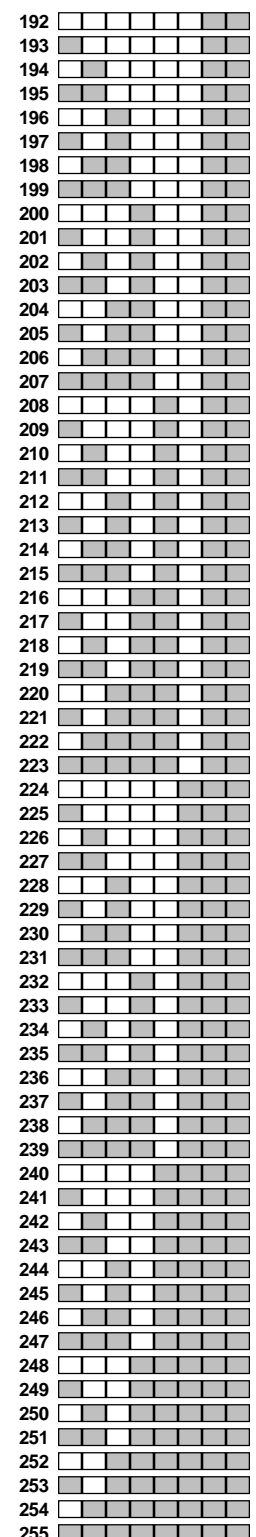

# CONVERSION CHART FOR "P" CODE ADDRESS GROUP SIZE OF 32

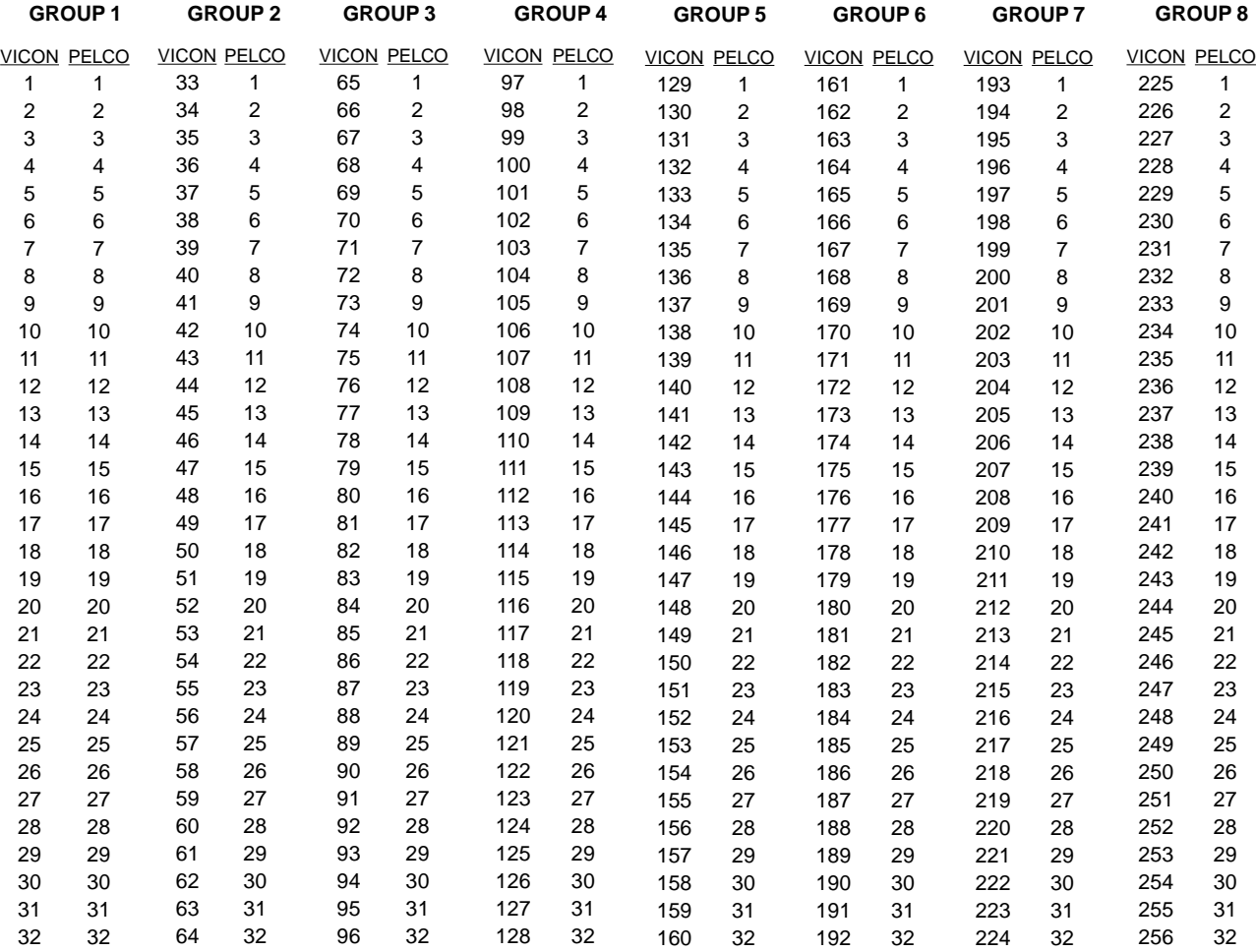

# **INSTALLATION**

The The SCT-1020 code translator should be installed in the Vicon system as if it were a Vicon receiver, i.e. connect the translator's input to a Vicon command data out line.

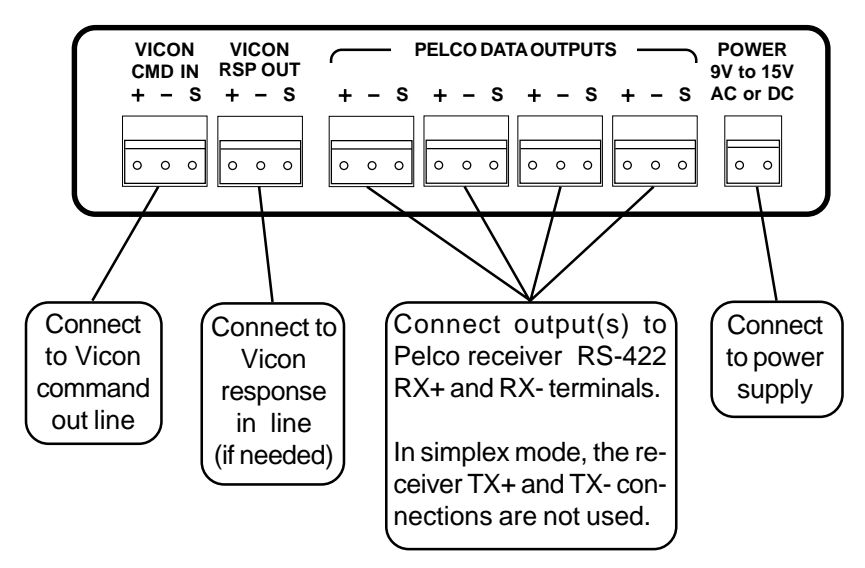

### **BACK PANEL**

**FRONT PANEL**

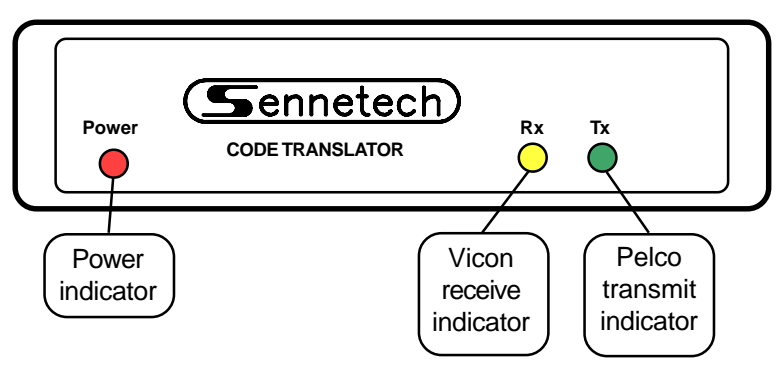

The receive indicator should flash when Vicon code is present on the input. If the code is a camera control command for a camera within the address window, the transmit indicator should flash when the converted Pelco command is sent. Vicon systems "poll" the cameras periodically so the receive indicator will probably flash even when no camera is being controlled.

## **OPERATION**

Vicon Pan, Tilt, Zoom, Focus, and Iris commands are converted directly to the equivalent Pelco commands. For Vicon systems with variable speed capability, the pan and tilt speeds are matched with Pelco speeds.

Vicon [Run] and [Pgm] preset commands are converted to Pelco Goto and Set preset commands.

Pressing the Vicon [A/P] button will initiate Auto Pan for that camera.

Some high number Pelco pre-positions are converted to extended commands in the Pelco domes. For Vicon control systems that can send these pre-positions, they will be converted as follows.

#### **STORING & RUNNING PATTERNS**

Pelco domes can run stored patterns. These can be either a whole pattern or two independent halves. To store a pattern, set the Vicon controller to [Pgm] and use preset 75, 76, or 77 to define the start. Then move the camera to define the pattern. When finished, use preset 78 to define the end.

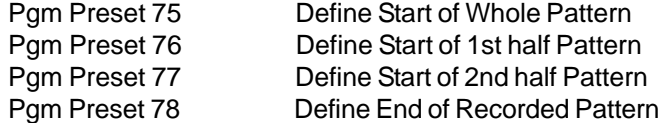

To run the stored pattern, set the Vicon controller to [Run] and use preset 75, 76, or 77.

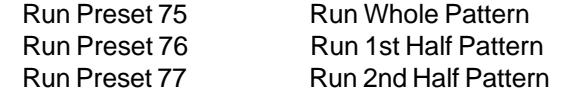

### **SETTING SCAN LIMITS**

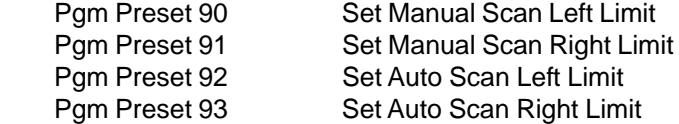

#### **ON-SCREEN PROGRAMMING MENU**

Pgm Preset 95 Activate Pelco On-screen Programming Menu (Use Tilt to navigate the menu and Iris Open to select options.)

#### **OTHER COMMANDS**

Run Preset 89 Clear Screen

Run Preset 81 to 88 Alarm Acknowledge 1 to 8

Run Preset 97 Initiate Random Scan Run Preset 98 Initiate Frame Scan

# **AUX**

Vicon Aux Keys are converted as follows.

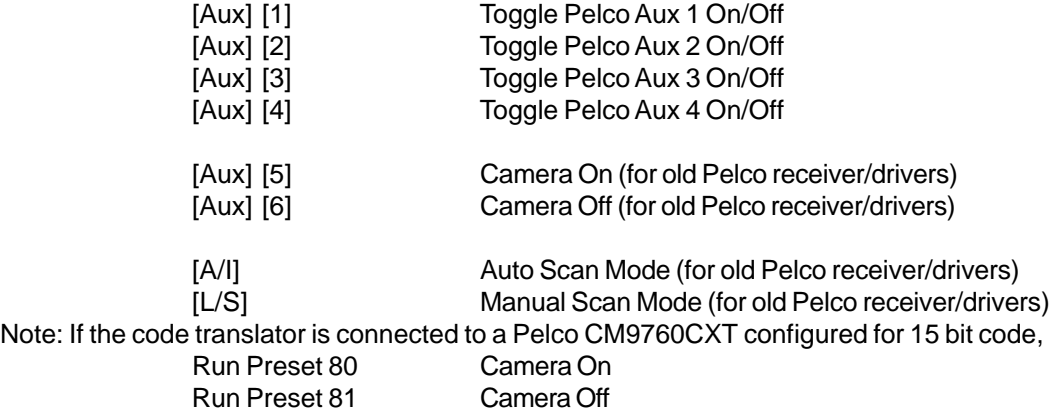

# **VICON CONTROLLERS WITH LIMITED PRESET CAPABILITY**

If the controller is limited to presets 1 to 10, an alternate method is used to send some of the Pelco extended commands. First press the Vicon [Lens Speed] key. While holding the [Lens Speed] key, send the appropriate Run Preset command according to the following table.

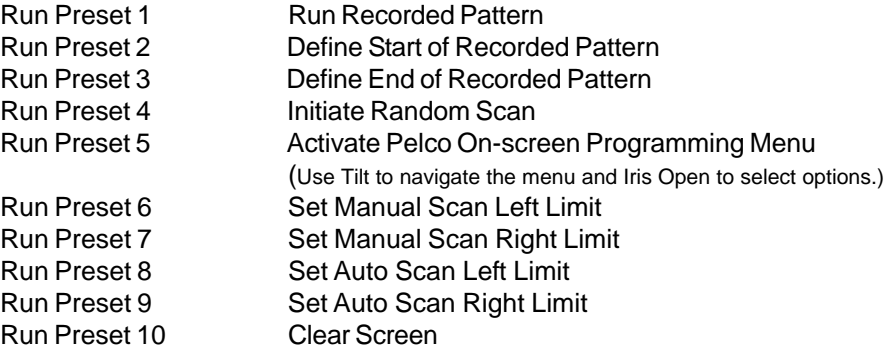